# thematic maps

# adam okulicz-kozaryn adam.okulicz.kozaryn@gmail.com

this version: Thursday 12<sup>th</sup> October, 2023 14:46

- [basics again](#page-3-0)
- [classification methods: 2 useful references](#page-6-0)
- [thematic mapping](#page-9-0)
- [heatmaps](#page-20-0)
- [layers-properties: labels and metadata](#page-22-0)

### <span id="page-3-0"></span>[basics again](#page-3-0)

[classification methods: 2 useful references](#page-6-0)

[thematic mapping](#page-9-0)

[heatmaps](#page-20-0)

[layers-properties: labels and metadata](#page-22-0)

### variable definitions

- be very clear about what you are measuring
- put on the map, in description, or into appendix, but have to have it somewhere!
- eg do we have small breweries that are at some bars?
- eg a bike lane–incl paths in parks? designated for bikes only? and not for bikes but used by bikes?
- ideally map them all!

### map labeling: clarity and simplicity!

- always have a self explanatory title/caption and legend
- self-explanatory means a random person will understand what it's about
- in other words it will pass "a grandma test"
- give it to your grandma and she'll get it
- if she doesn't, then it isn't clear enough

### <span id="page-6-0"></span>[basics again](#page-3-0)

### [classification methods: 2 useful references](#page-6-0)

[thematic mapping](#page-9-0)

[heatmaps](#page-20-0)

[layers-properties: labels and metadata](#page-22-0)

# Properties-Style-histogram tab; skew

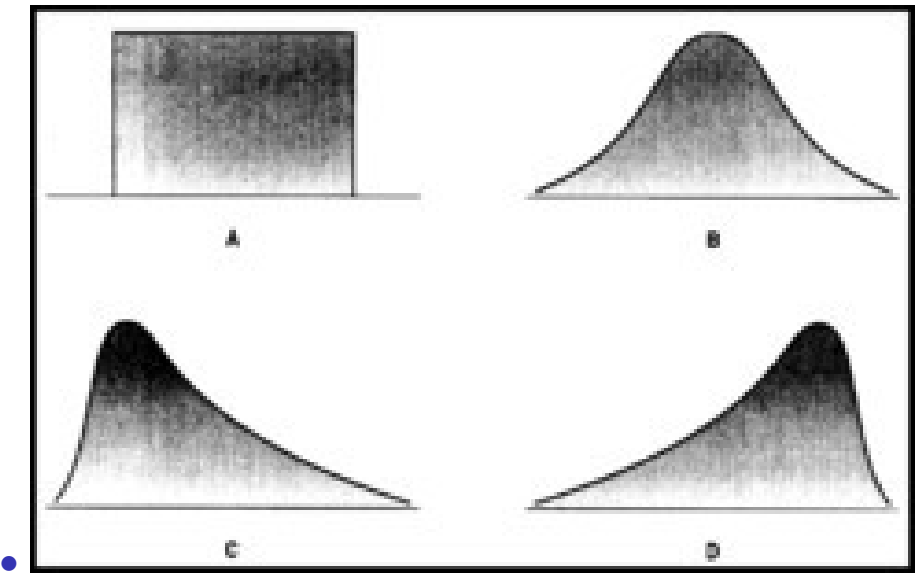

### references: very useful!

- let's open both and do 2nd pdf: 7,8: creating classes
- and then do each classification type one by one from BOTH docs; and s15 from 2nd on counts v ratios
- [http://www.gitta.info/Statistics/en/html/](http://www.gitta.info/Statistics/en/html/StandClass_learningObject2.html) [StandClass\\_learningObject2.html](http://www.gitta.info/Statistics/en/html/StandClass_learningObject2.html)
- [http://www.geo.umass.edu/courses/geo494a/](http://www.geo.umass.edu/courses/geo494a/thematic_map_design.pdf) [thematic\\_map\\_design.pdf](http://www.geo.umass.edu/courses/geo494a/thematic_map_design.pdf)

## ◦ [\*] afficionados may do value-by-area

<https://magrawala.github.io/cs448b-fa17/assets/docs/Dent-Chap11.pdf>

<span id="page-9-0"></span>[basics again](#page-3-0)

[classification methods: 2 useful references](#page-6-0)

[thematic mapping](#page-9-0)

[heatmaps](#page-20-0)

[layers-properties: labels and metadata](#page-22-0)

[thematic mapping](#page-9-0) 10/26

### always think abt the meaning; interpret!

- always interpret the map, think about what it means
- usually want to standardize to achieve meaningfullness
- standardize by area ("per sq km") or by pop ("per capita")
- or even: specific (eg habitable) area; specific (eg disadvantaged) pop
- eg much of area may be water or forest, so hydrants/inhabited sq km
- similar with populations-they may only work or sleep in some area, (Cherry Hill is a bedroom city) etc
- eg Cape May has many liquor stores per capita (just because nobody lives there)

# standardize: gen a new variable

• nj counties

<https://drive.google.com/open?id=1xJDhcRCkgv7k4tNCa72Oog5bohV6dTB2>

- map POP2010
- duplicate the layer so can easily compare
- "Open Field Calculator"
- "Output filed name": "pd10" [qgis doesn't like long var nam]
- "Output field type": "Decimal number (real)
- and bump up precision to say 10 (decimal points)
- POP2010/SQ\_MILES (can select from vars drop-down)
- map it: equal interval, and compare to the original
- different! next to NYC much more dense than others

what do we see ? (distribution, skew)

- but wait! this map is not very useful because there is not much variability in it
- this happens when data are skewed–the county next to NYC is much more dense than anything else (right-skewed, draw distribution )
- Properties-Style, "Histogram" tab, hit "Load values"
- try more classes and see how distr changes
- but even if we have 10 classes it doesn't help much
- better pick some other classification technique
- try NATURAL BREAKS (JENKS)
- note! almost alwasy have to move cutoff lines manually so that clusters are colored same col!!!

### level of analysis: example

- load NJ MUNIS
- and map with 5 quantiles POP\_DEN2010
- a huge difference! [and same data!!]
- note many areas next to Philadelphia, NYC and some coastal areas
- the previous map did not showed that at all !
- Only one county next to NYC showed up because it were small and ALL densely populated
- but the rest of the counties were densely populated only in few subareas

### classification methods

- always understand the distribution–use hist!
- have a hist in ps (at least of main var)
- think about it, discuss and motivate classification meth
- (i'll cut points)
- i like NATURAL BREAKS/JENKS or QUANTILES
- usually more "truthful" than equal intervals
- start with many, say 7, then shrink it to say 5 or 3 without loosing too much detail
- make it as parsimonious, clean, and simple as possible

### choice of classification method is critical

- be as objective as possible
- never choose classification forcing your story
- let the data speak, listern carefully, don't force it
- scientist must be objective
- play with it: explore the distribution and categorize differently
- then pick the most parsimonious AND best representing the pattern
- (put the alternative ones into appendix, so can always compare)
- let the data speak! do not force your story

### let the data speak, but you pick the story!

- data have always many stories to tell
- and you choose which one you want to present
- say may emphasize exteremes with dramatic colors
- eg purple for values way different from everything else
- (for intervention, disaster response, etc)
- or paint the gradient, where values raise and level off etc
- like my urban-rural happiness gradient
- also in space: clusters of happiness: [https://link.](https://link.springer.com/content/pdf/10.1007/s11205-010-9671-y.pdf) [springer.com/content/pdf/10.1007/s11205-010-9671-y.pdf](https://link.springer.com/content/pdf/10.1007/s11205-010-9671-y.pdf)
- (still using alt classifications for robustness)
- (and std dev in addition to levels)

### categorized symbology

- good for categorical data
- what are categorical data?
- examples ?
- continuous vs ordinal, nominal (multinomial and binary)

### bring in universities

- load [https://docs.google.com/uc?id=](https://docs.google.com/uc?id=1bb9KES6QDE7cleE4L38yQ7939LlXUHB5&export=download) [1bb9KES6QDE7cleE4L38yQ7939LlXUHB5&export=download](https://docs.google.com/uc?id=1bb9KES6QDE7cleE4L38yQ7939LlXUHB5&export=download)
- layer-Properties-Style; select "Categorized"
- do CATEGORIZED classify by NAICSDESCR and pick some big symbol for "universities" level
- then can easily see there are only 2 univ in SJ
- use IDENTIFY TOOL (arrow with i) to identify
- Aha! RU and Rowan–maybe then should merge them

#### more than one var: dots, hashed lines

- map additional var with empty fill as hashed lines or dots
- lets try it: colored pop and hashed/dotted pop den
- nj counties

<https://docs.google.com/uc?id=1xJDhcRCkgv7k4tNCa72Oog5bohV6dTB2&export=download>

◦ btw can just click symbol under main layers in main window

<span id="page-20-0"></span>[basics again](#page-3-0)

[classification methods: 2 useful references](#page-6-0)

[thematic mapping](#page-9-0)

[heatmaps](#page-20-0)

[layers-properties: labels and metadata](#page-22-0)

### too many points? heatmap! or clusterer!

• [https://docs.google.com/uc?id=1T\\_n1y\\_Mj5yQiWpZwrbuuFFwmIVJ2QWFZ&export=download](https://docs.google.com/uc?id=1T_n1y_Mj5yQiWpZwrbuuFFwmIVJ2QWFZ&export=download)

- we got a map, but mess! make them smaller:
- under style, change size to say .4
- better a heatmap:
- right click layer-Properties-Style: Heatmap
- play with Radius to achieve desired heat
- (at home: overlay with county bounds etc to locate better)
- or clusterer: increase clustering distance to 10mm
- make symbol bigger and font smaller
- [http://www.qgistutorials.com/en/docs/creating\\_heatmaps.html](http://www.qgistutorials.com/en/docs/creating_heatmaps.html)
- [https://docs.qgis.org/2.8/en/docs/user\\_manual/plugins/plugins\\_heatmap.html](https://docs.qgis.org/2.8/en/docs/user_manual/plugins/plugins_heatmap.html)

◦ [http:](http://www.digital-geography.com/create-point-density-raster-in-qgis/#.VrtsS_FOkUE)

[//www.digital-geography.com/create-point-density-raster-in-qgis/#.VrtsS\\_FOkUE](http://www.digital-geography.com/create-point-density-raster-in-qgis/#.VrtsS_FOkUE)

[heatmaps](#page-20-0) 22/26

<span id="page-22-0"></span>[basics again](#page-3-0)

[classification methods: 2 useful references](#page-6-0)

[thematic mapping](#page-9-0)

[heatmaps](#page-20-0)

[layers-properties: labels and metadata](#page-22-0)

[layers-properties: labels and metadata](#page-22-0) 23/26

what else under layers-properties?

- $\bullet$  we've covered  $STYLE...$
- $\bullet$  let's stick in some LABELS
- $\bullet$  can pick ANY text you get when you use IDENTIFY FEATURES TOOL, ie any text from properties table
- from NJ\_COUNTIES display COUNTY\_LAB
- select a "buffer" to have nice outline–easier to read
- note: can put as label any var, incl numeric, letter, etc!
- $\circ$  so it is a way of having 2 vars in one map: thematic+label

### label only certain features

- can subset a shapefile, that is select features of interest and save them and load again and then label,
- lets do it say with South Jersey
- or there is also another way: [http://anitagraser.com/2015/12/04/](http://anitagraser.com/2015/12/04/how-to-label-only-selected-features-in-qgis-2-8-and-up/)

[how-to-label-only-selected-features-in-qgis-2-8-and-up/](http://anitagraser.com/2015/12/04/how-to-label-only-selected-features-in-qgis-2-8-and-up/)

#### metadata=data about data

• and if you are a data afficionado check out metadata under properties; also as documentation from dataset provider